## How to Access Sora!

- 1. Three ways to get to Sora:
- Go to Clever and click on Sora icon.
- 
- 
- 2. Use setup code dekalbga to be taken to your sign in page.
- password.
- 4. Find a book, borrow, and begin reading or listening!

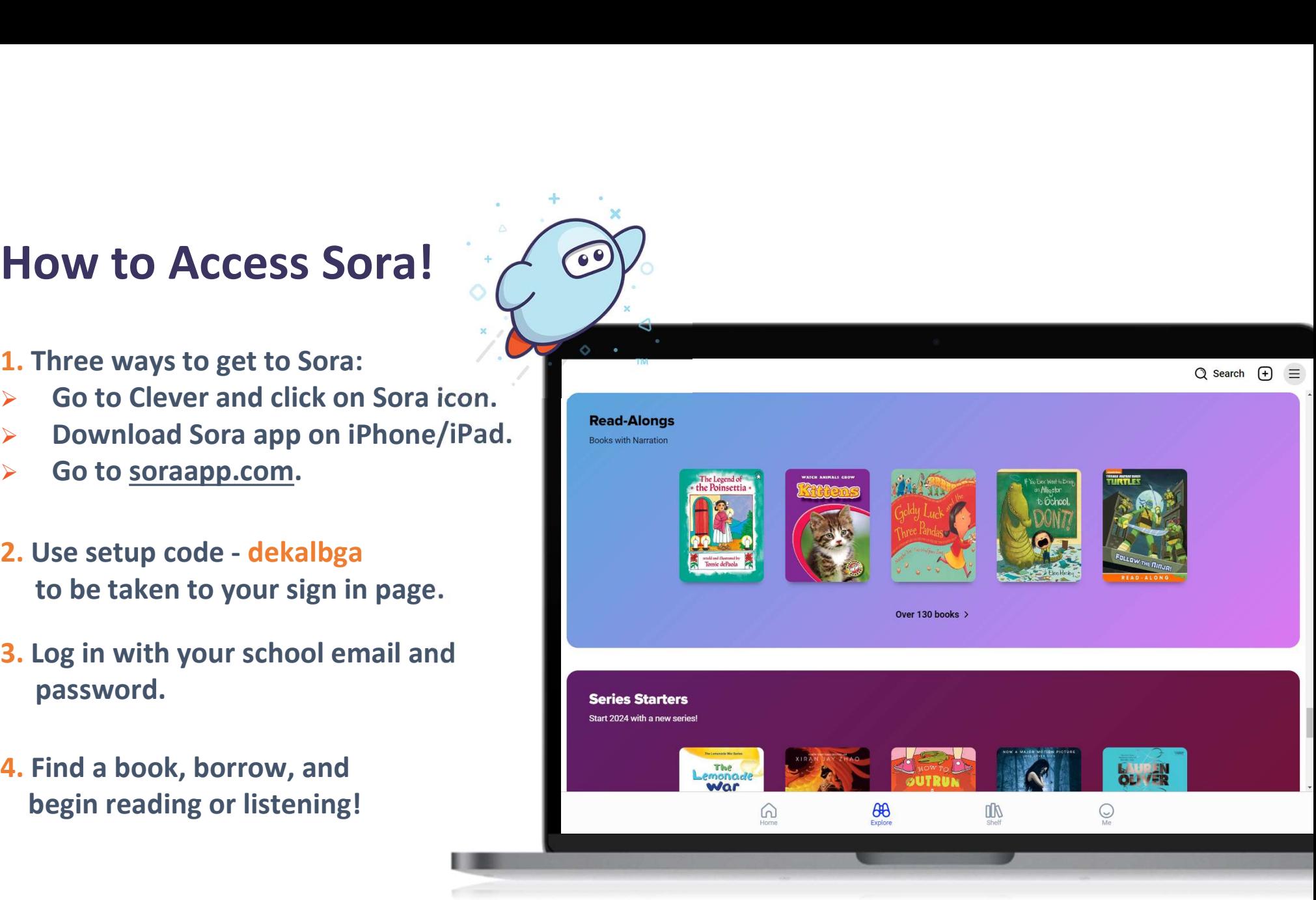

© Copyright 2024, OverDrive, Inc.

**OverDrive®**